## ABA-013VIR-CL

接続可能な画像処理装置・画像入力ボード

FVC07CLB

サポートする機能

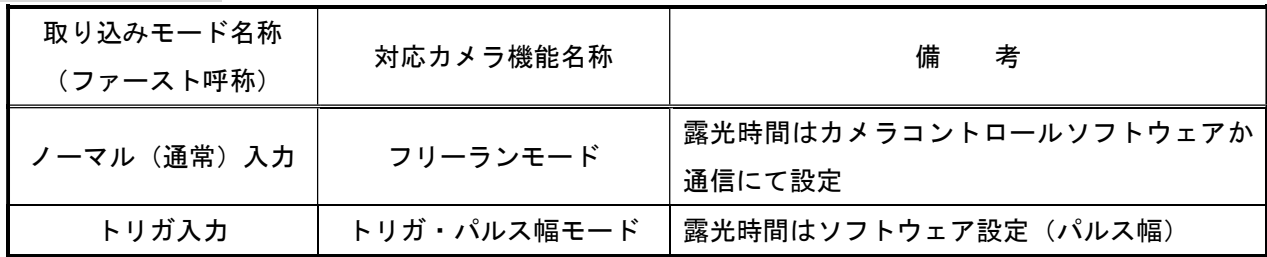

### 留意事項

- カメラのモード設定はカメラリンク I/F を通して行われます。
- 指定のない設定項目については工場出荷設定で使用可能です。
- カメラへの設定は、カメラメーカーの提供するカメラコントロールソフトウェアを使用するか、 弊社ライブラリ製品に用意された通信用 API 等を使用して行う必要があります。
- 本説明書とカメラメーカーが提供する取扱説明書に記載された通信仕様を参考に設定を行って下さい。 通信用 API の詳細についてはライブラリ製品の説明書・ヘルプ等を参照して下さい。

詳細な設定方法およびカメラ仕様につきましては、株式会社アバールデータ様より提供される、 「SWIR AREA CAMERA User's Manual ABA-013VIR ABA-003VIR」を参照して下さい。

以下、メーカー提供のカメラコントロールソフトウェアを使用した場合の設定、及び、通信コマンドを 示します。 COM ポート番号に関しましては、ボードの設定に合わせて下さい。

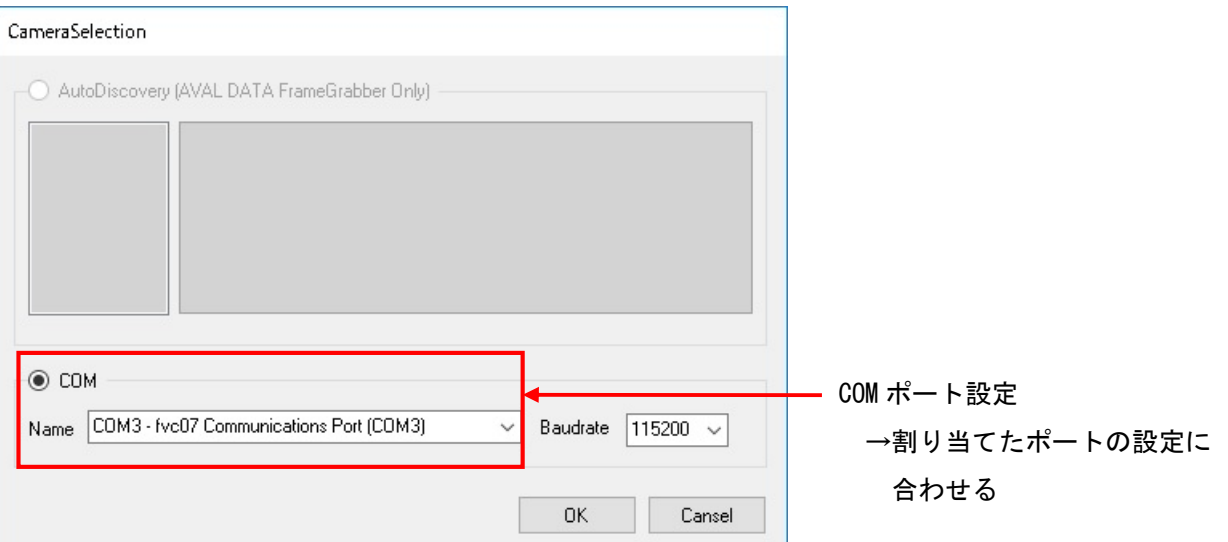

# 各モード共通の設定

・カメラコントロールソフトウェア

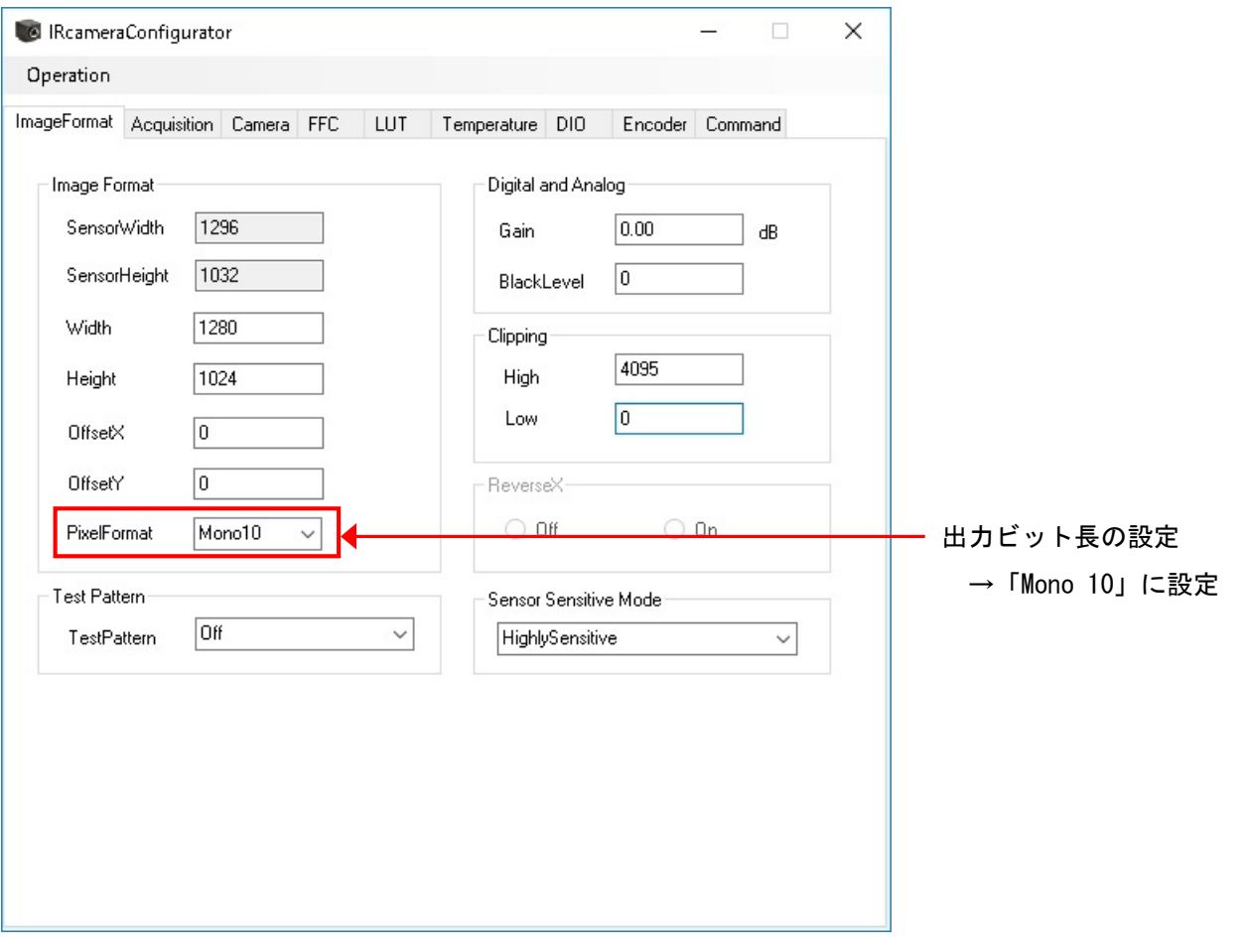

#### ・通信

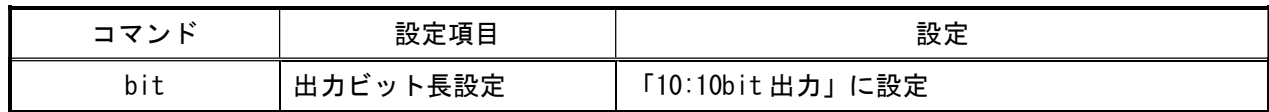

#### 取り込みモードに依存する設定

○ノーマル入力の場合

・カメラコントロールソフトウェア

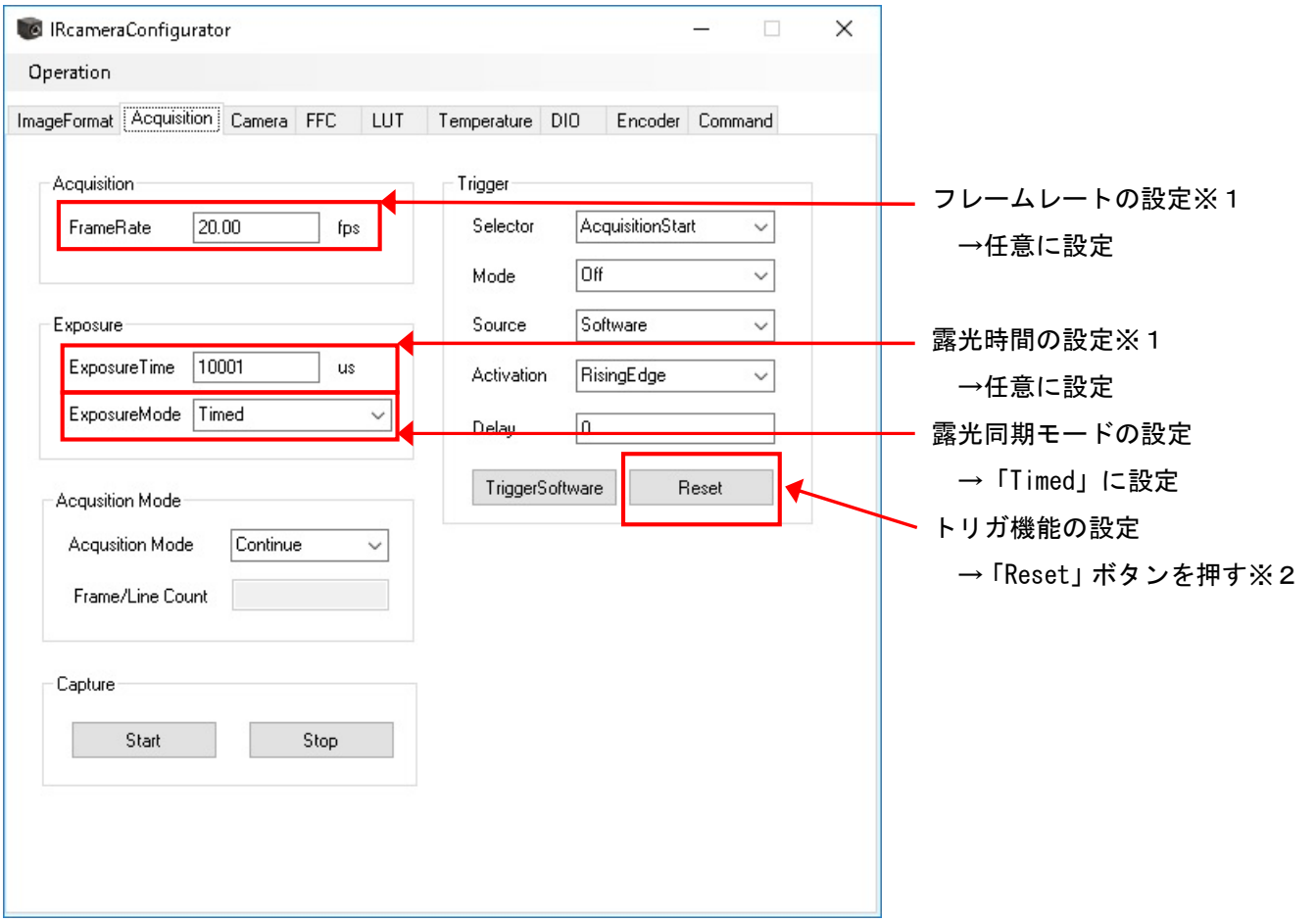

※1:最速で取り込みを行う場合、「FrameRate」を「125.26[fps]」に、「ExposureTime」を「7855[us]」以下 に設定する必要があります。

※2:「Reset」ボタンを押す事で、「Trigger」項目の全ての機能を工場出荷状態に戻します。

・通信

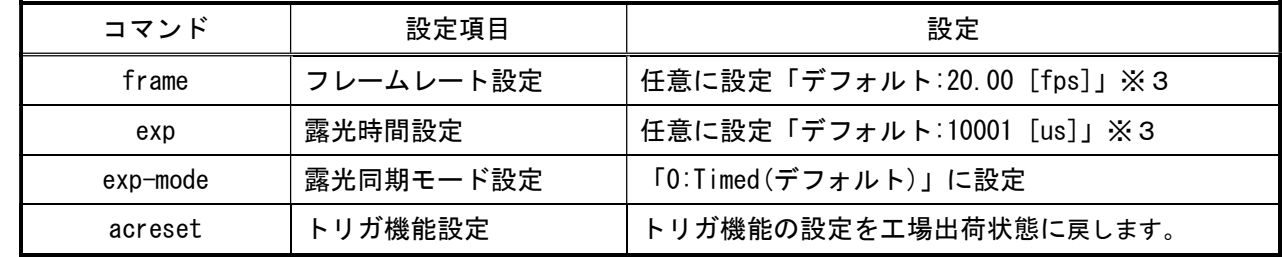

※3:最速で取り込みを行う場合、「フレームレート」を「125.26[fps]」に、「露光時間」を 「7855[us]」以下に設定する必要があります。

#### ○トリガ入力の場合

・カメラコントロールソフトウェア

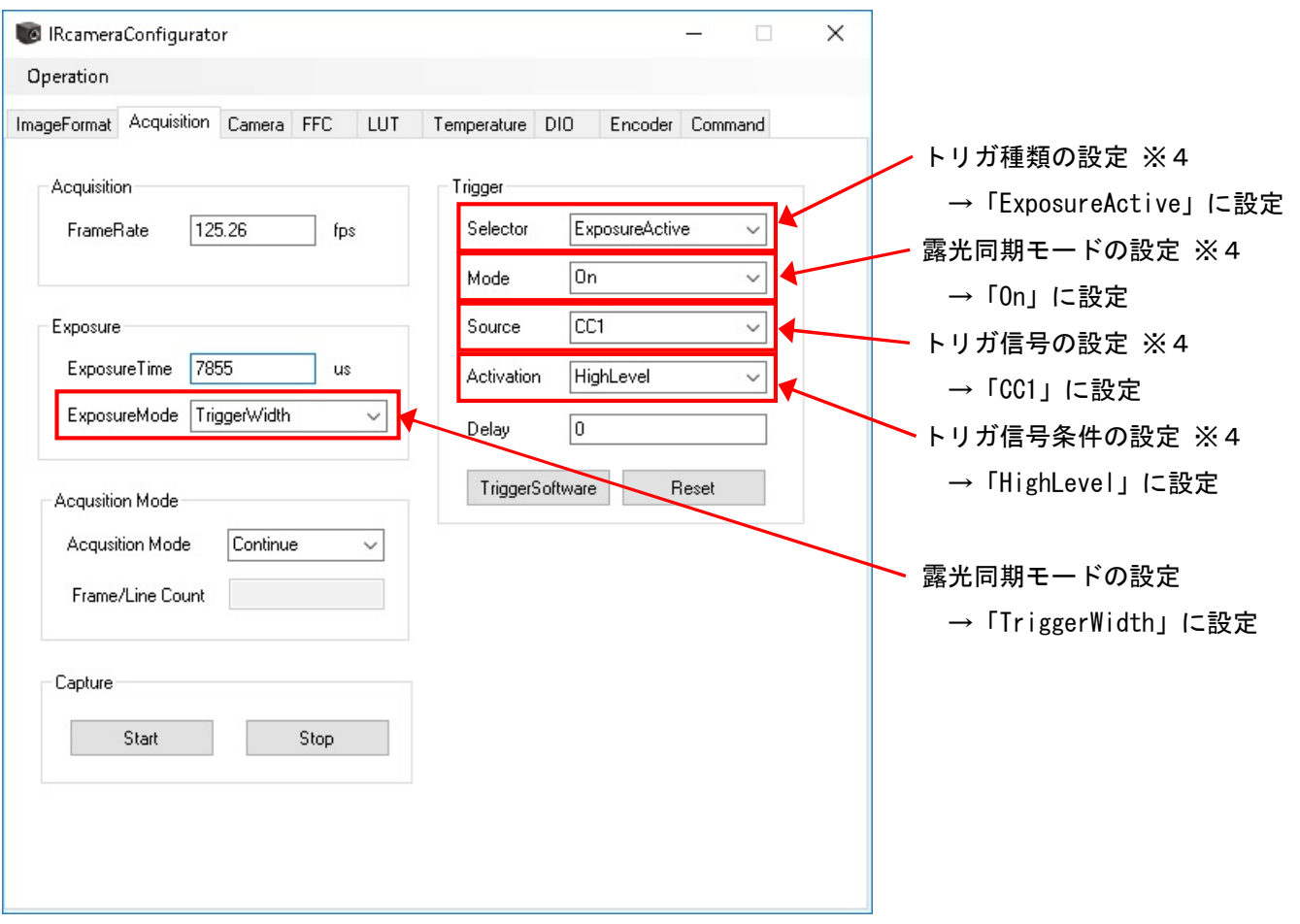

※4:「Trigger」項目の「Mode」「Source」「Activation」「Delay」は、「Selector」で選択されている トリガ種類に対して行われますので、「Selector」の項目を先に設定してから、「Mode」「Source」 「Activation」の設定を行って下さい。

・通信

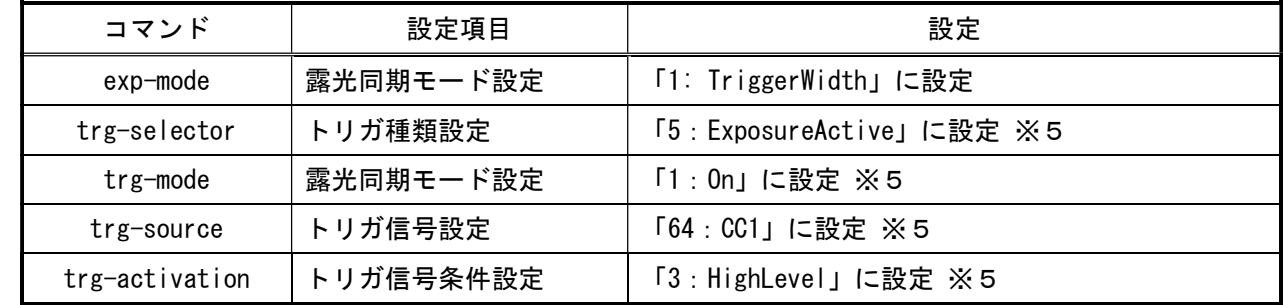

※5:「trg-mode」「trg-source」「trg-activation」の設定は、「trg-selector」に設定されている トリガ種類に対して行われますので、「trg-selector」の設定を先に行ってから、「trg-mode」 「trg-source」「trg-activation」の設定を行って下さい。